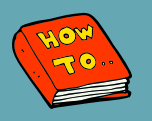

## **HOW TO ACCESS FAVORITED & PRE-COMPLETED POWERNOTES FROM PROVIDER VIEW**

## **Summary**

Users can now access Pre-Completed and Favorited PowerNotes from the Dynamic Documentation Provider View.

## **PowerNote How To's**

- **Saving a Pre-Completed PowerNote:**
	- [Link](https://wiki.cerner.com/display/UMCTX/How+to+save+a+Pre-Completed+PowerNote?preview=/2967241998/2967241997/How%20to%20save%20a%20Pre-Completed%20PowerNote.pdf)
- **Saving a Favorite in PowerNote:**
	- o [Link](https://wiki.cerner.com/display/UMCTX/How+to+Save+Note+Favorites+in+PowerNote?preview=/2736623241/2736623240/Saving%20Note%20Favorites%20in%20PowerNote.pdf)

## **Steps**

- From **Provider View**, select the **Documents Component**
- Select the **drop-down button**
	- You will now see a list of your Pre-Completed and Favorited PowerNotes

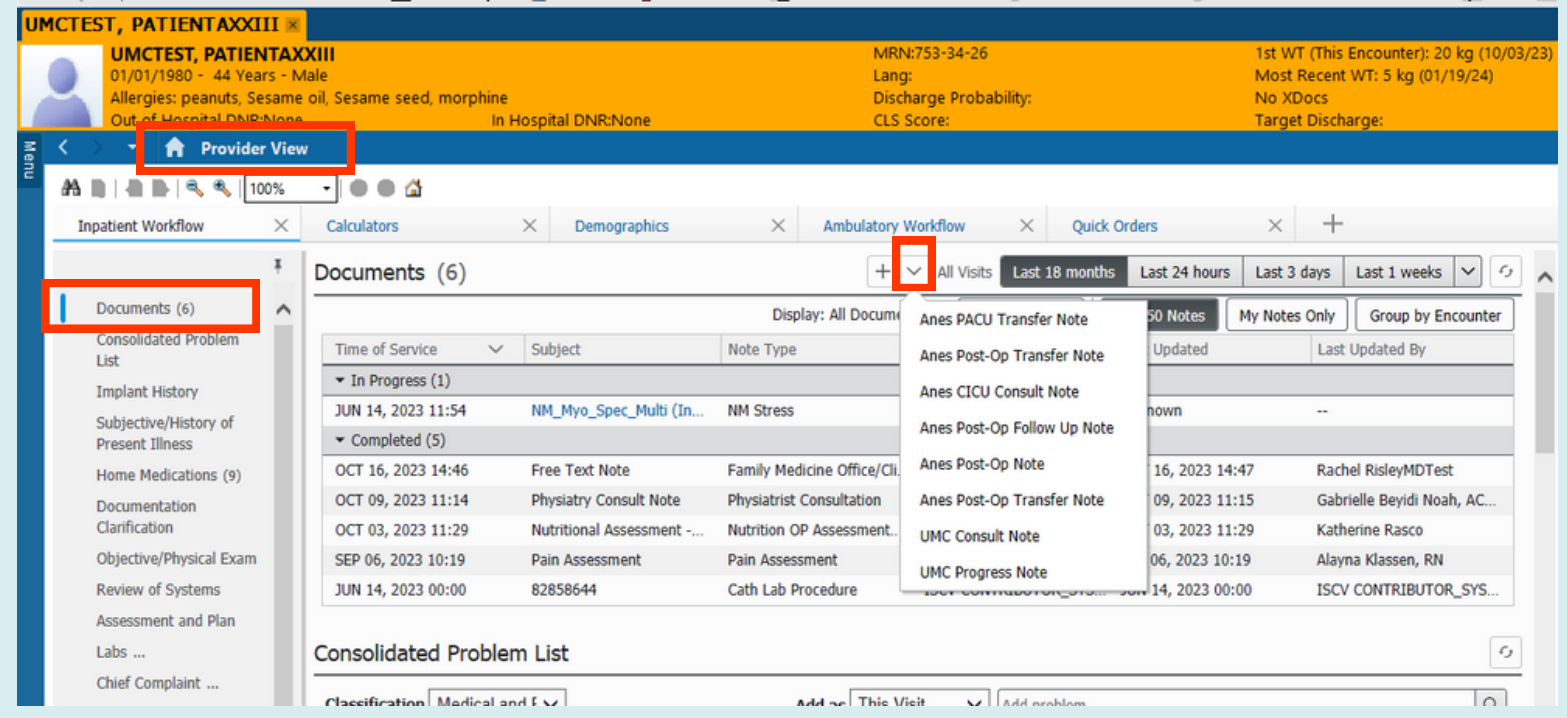